## **Dashboard Gadgets**

[Home](https://confluence.juvare.com/display/PKC/User+Guides) > [EMResource >](https://confluence.juvare.com/display/PKC/EMResource) [Guide - EMResource Views](https://confluence.juvare.com/display/PKC/EMResource+Views) > Dashboard Gadgets

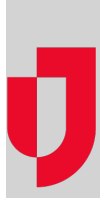

Gadgets are components that are added to dashboards to organize, analyze, and present information about resources and resource statuses. Available gadgets have specific themes, such as bed utilization, events, and measures of numeric and multi-status resource types, that define the type of data to be displayed.

When creating gadgets you must identify the resource group, standard status type, and other options that refine the information you want to display about resources. Gadgets can be created using globally-available resource groups, such as All Aeromedical, All Ambulances, All Hospitals, All Resources, My Resources – All Regions, My Resources – Current Region, and Private Resource Groups, or from static and dynamic resource groups that you or your administrator create. The resulting data is displayed on your dashboard, in the form of lists, graphs, and summaries.

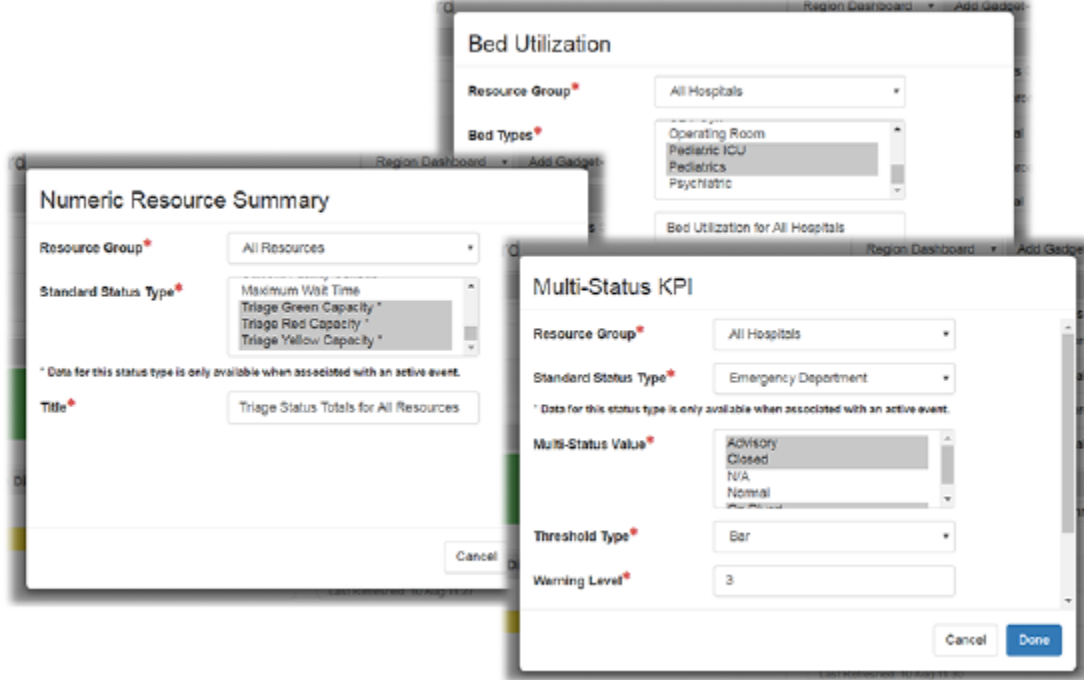

## Available Gadgets

Available gadgets appears when you click **Add a gadget** on a dashboard. Gadgets allow you to specify the type of information that will appear on your dashboard, and then, through the gadget parameters, allow you to identify the source of that information and how it is analyzed.

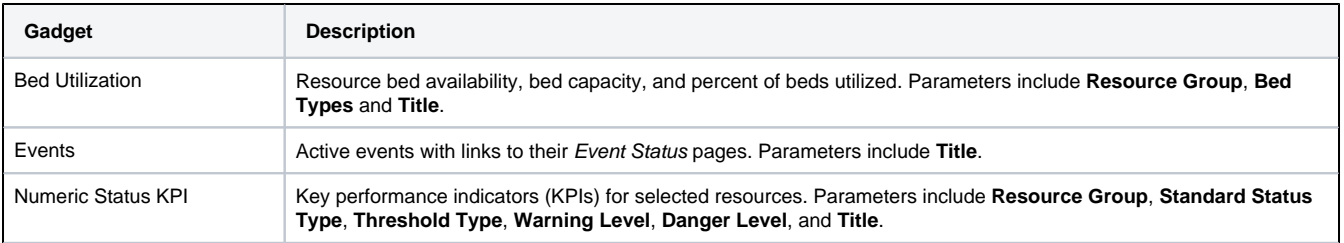

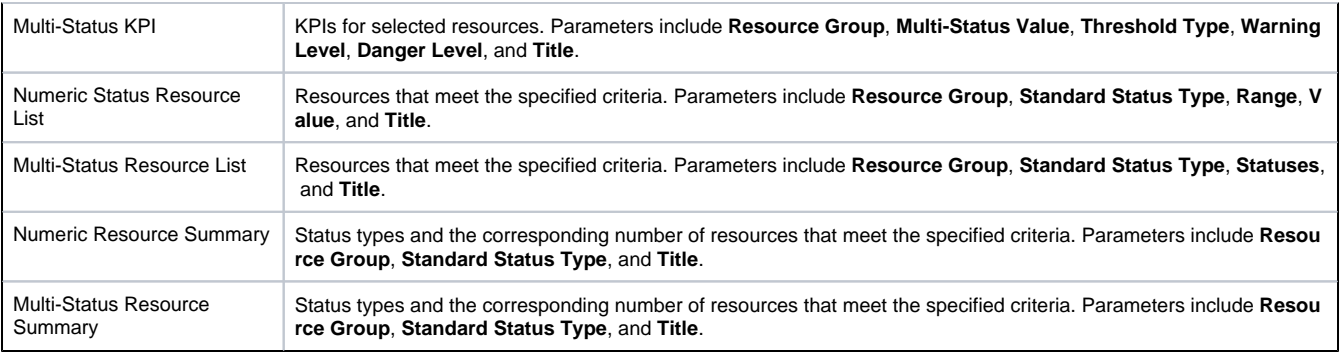

## Gadget Parameters

Gadget parameters vary depending on the type of gadget you are creating. Parameters define the type of information you need to enter and what information will appear on the dashboard.

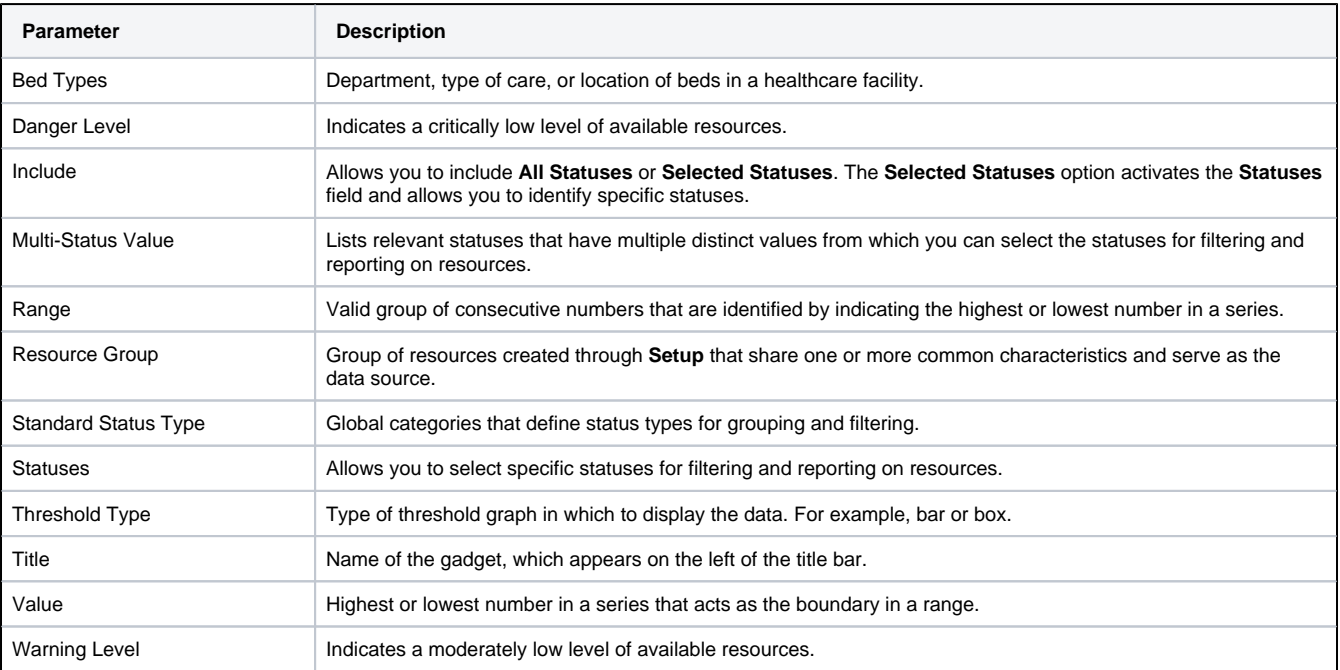